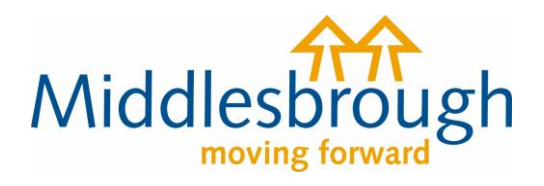

## **Citizens Access - Revenues user guides**

## Set up a Direct Debit

This guide shows you how to set up a regular Direct Debit to pay your Council Tax.

Click on 'View Direct Debit options', then select whether you want to set up a new Direct Debit or to amend an existing Direct Debit (to change your payment date or bank details).

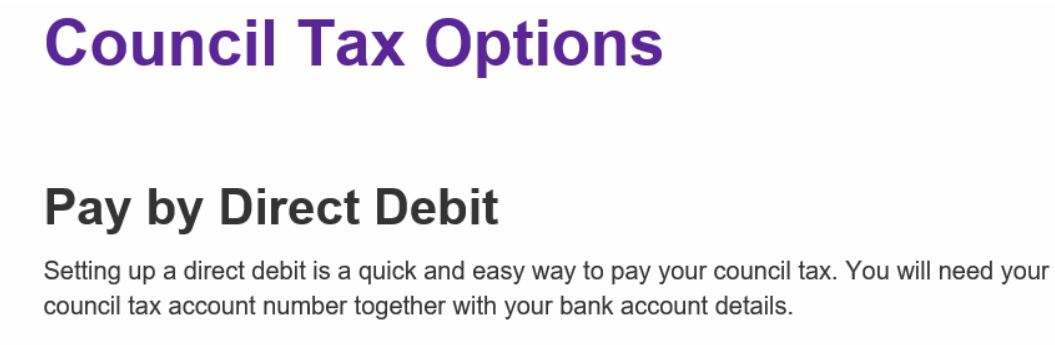

▼ View Direct Debit options Set up a new Direct Debit **Amend an existing Direct Debit** 

Add your bank details on the form, and choose the frequency of payment and payment date you'd like.

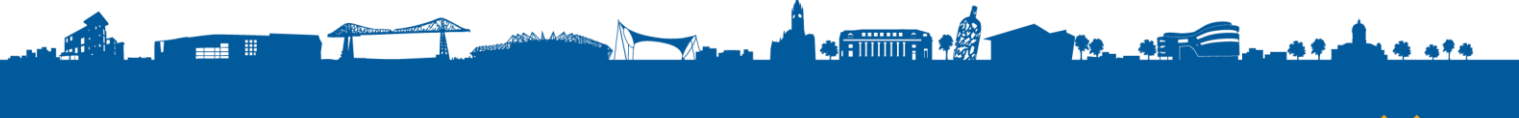

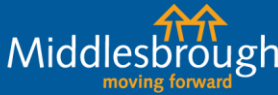

middlesbrough.gov.uk

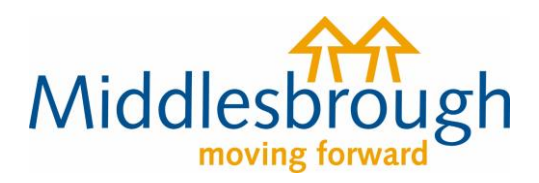

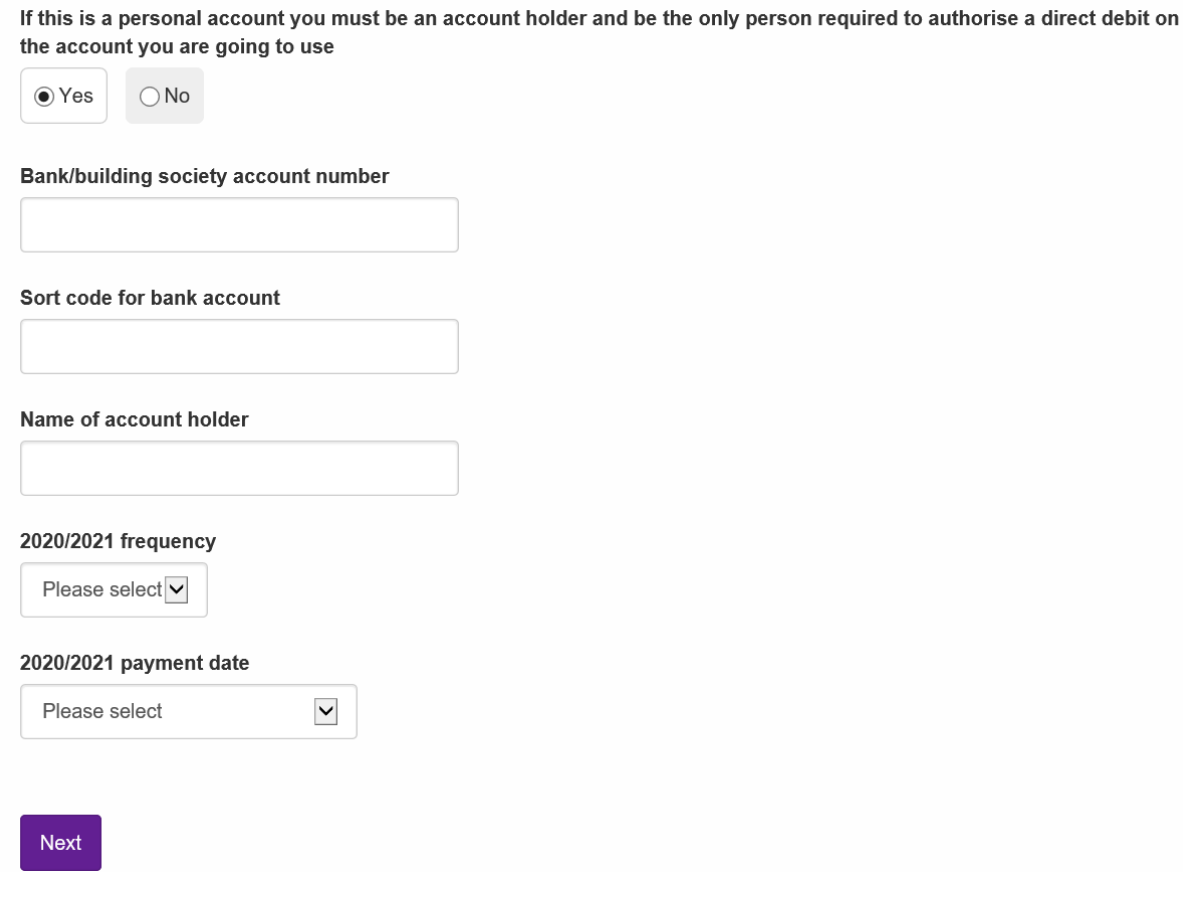

If this is a no

middlesbrough.gov.uk

The next page will ask for your up to date contact details and your preferred method of contact.

The summary screen will confirm the details you have entered. Review the information, then agree to the declaration and click 'Submit'.

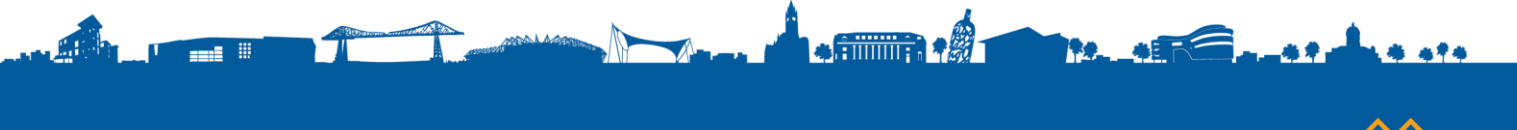

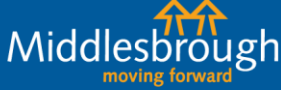

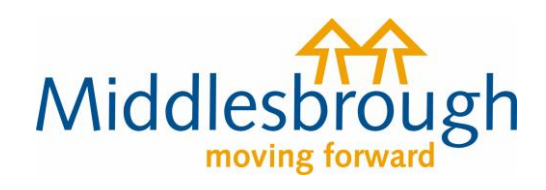

## **Summary**

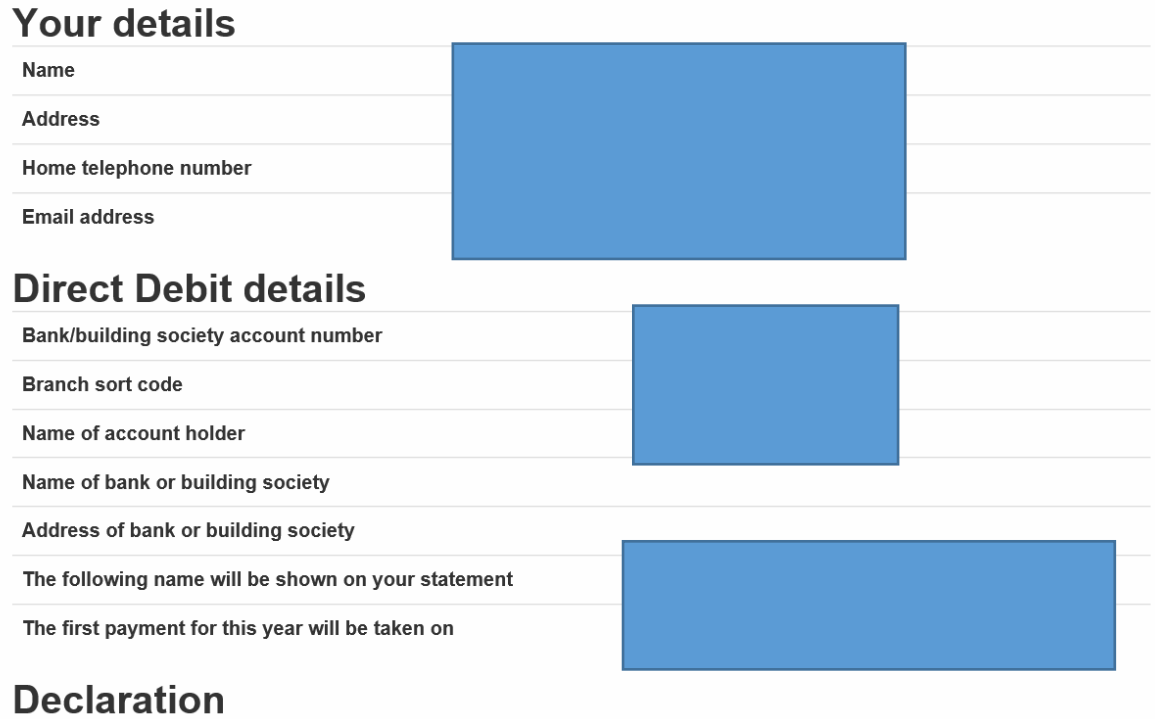

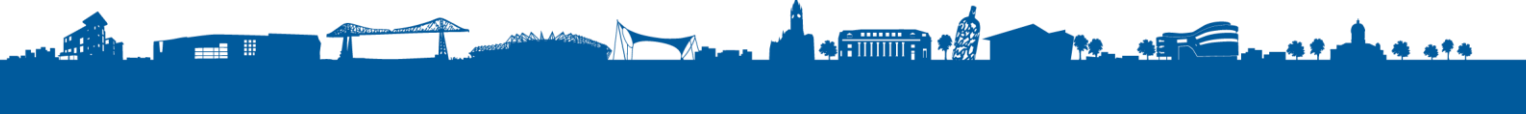

Middlesbrough

middlesbrough.gov.uk